# Hurtigguide – Varesøk

Etter å ha logget inn kommer du til hjem siden. Her vil du aller øverst finne et søkefelt, deretter vil du se en oversikt over dine siste ordre, dine handlelister og nyheter publisert av din administrator på løsningen.

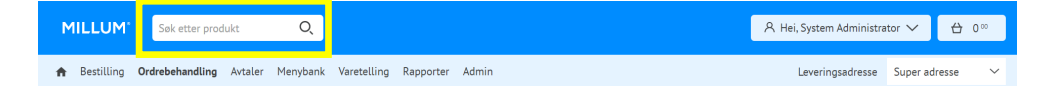

#### Søk:

For å søke etter en vare legger du inn et søkeord eller varenummer i søkefeltet. Her kan vi søke etter «Baguette», og får da treff på alle varer som har Baguette i varenavnet eller hvis Baguette er lagt inn som søkeord på varen. Hvis leverandøren har kalt sin vare «bagett», vil du ikke få treff på baguette. Er du usikker på hvordan leverandøren skriver Baguette, kan du begynne med å kun skrive inn de første bokstavene.

I menyen til venstre kan du filtrere på Katalog, Leverandør, Produsent, Rabatt, Merking, Matinformasjon og Handlelister. Hvis du ønsker treff på søket «skinke» fra leverandør Asko og produsent Nortura velger du det. Søket vil oppdateres etter hvert som du legger inn flere kriterier. Her kan du også velge at du kun ønsker treff på skinke som er bonusmerket og nøkkelhullsmerket.

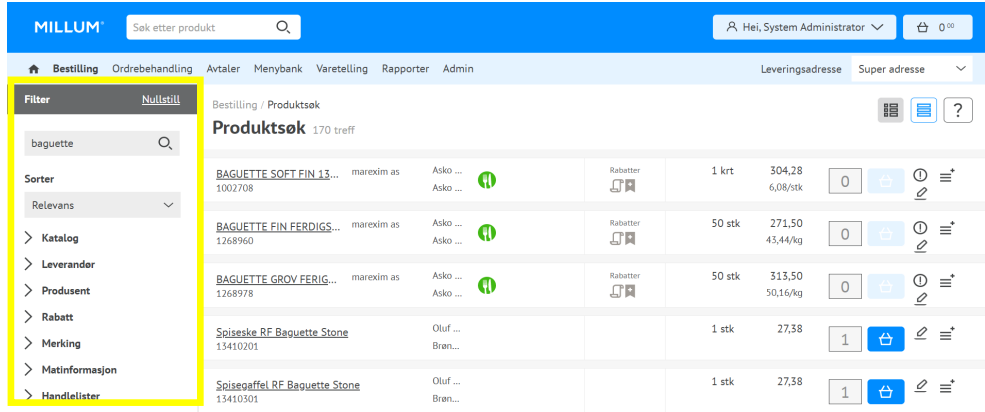

### Leverandørens varekatalog

Du kan også se i leverandørens varekatalog. Velg da *Kataloger*.

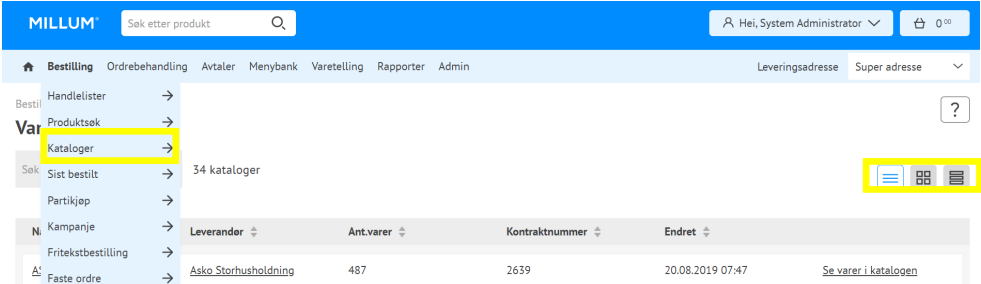

#### Sortering/Resultat

Resultatlisten er som standard satt til å sortere alfabetisk. Denne kan du endre til å sortere etter valgene i menyen ved å klikke på aktuelt menyvalg.

Du kan velge om du vil se varekatalogen som *Katalog på en linje*, *List kun kataloger* eller *Grupper på leverandør*.

## Legge til i handleliste

For å legge varen i en allerede opprettet handleliste, trykker du på knappen *Legg til liste*, velger handlelisten din og trykker *Legg i handleliste*.

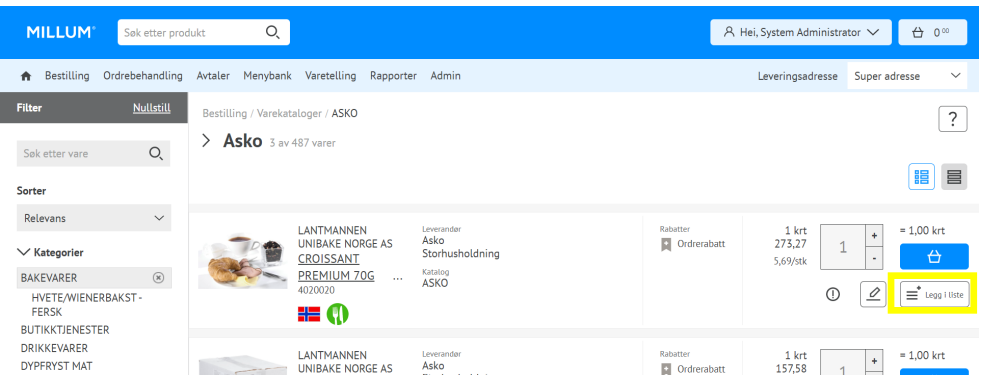

#### Se vareinformasjon

For å se all informasjonen om en vare trykker du på varenavnet eller -bilde. Du kommer da inn på varens produktark. Her kan du for varer som også ligger inne i matinfo.no få se allergeninformasjon og ingredienser. Det er mulig å gå til produktarket i matinfo.no ved å trykke på linken.

## TIPS

Leverandørene kan benytte forkortelser og andre varenavn på sine varer enn det du forventer. Det kan være lurt å tenke på når du søker, begynn med et bredt søk som du heller snevrer inn etter hvert.

Hvis du ikke finner varen når du søker kan du kontakte din administrator på løsningen.